# Best practices on how to turn Your environment into a Puppet managed environment

# Puppet Camp  $2013 -$  Nuremberg  $- 2013 - 04 - 18$ Bernd Strößenreuther

mailto:puppet-camp@stroessenreuther.info

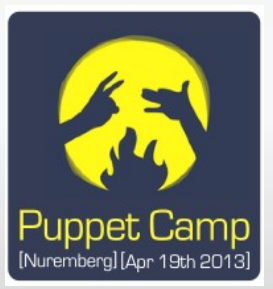

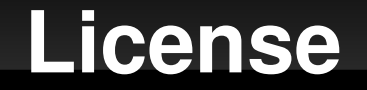

 You may use, change or redistribute this document under the creative commons license http://creativecommons.org/licenses/by-sa/3.0/

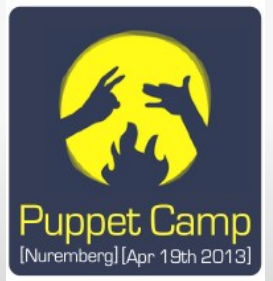

#### **Agenda**

#### 1. Best Practices

Some things to consider when introducing puppet in Your environment

#### 2. See it in a demo setup

Let's try to set up a little puppet environment and try out what You are interested in

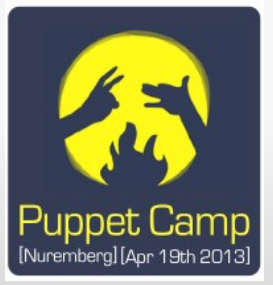

#### **This is a workshop**

# Interact!

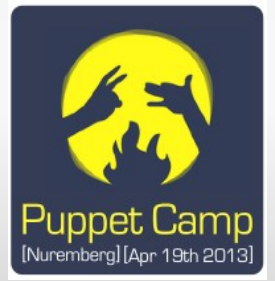

### **Stop thinking procedural!**

- Start thinking declarativ!
- Avoid exec where ever possible!!

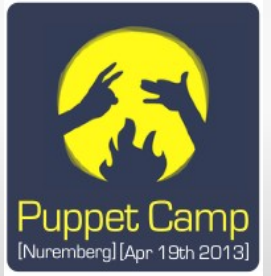

#### **Example Manifest: SSH**

}

```
class ssh{
    package { 'openssh-server':
          ensure => installed;
         }
         file { '/etc/ssh/sshd_config':
                  owner   => 'root',
                  group   => 'root',
                  mode    => '0644',
                  source  => 'puppet:///ssh/sshd_config',
          require => Package['openssh-server'],
                  notify  => Service['ssh'];
         }
         service { 'ssh':
          ensure \Rightarrow running,
          enable \Rightarrow true,
                  require => File['/etc/ssh/sshd_config'];
         }
```
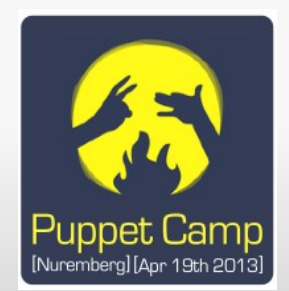

#### **Module inheritance: site.pp**

```
node default {
        fail "${fqdn} has no puppet modules assigned to, no 
node definition matching"
}
node basenode {
        include 'ssh'
        include 'adminusers'
}
node /webserver[0-9].example.com/ inherits basenode {
        include 'httpd'
}
```
# including definitions from file another\_config.pp import 'another\_config'

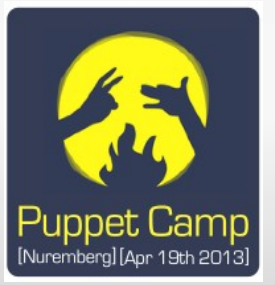

#### **Puppet Infrastructure**

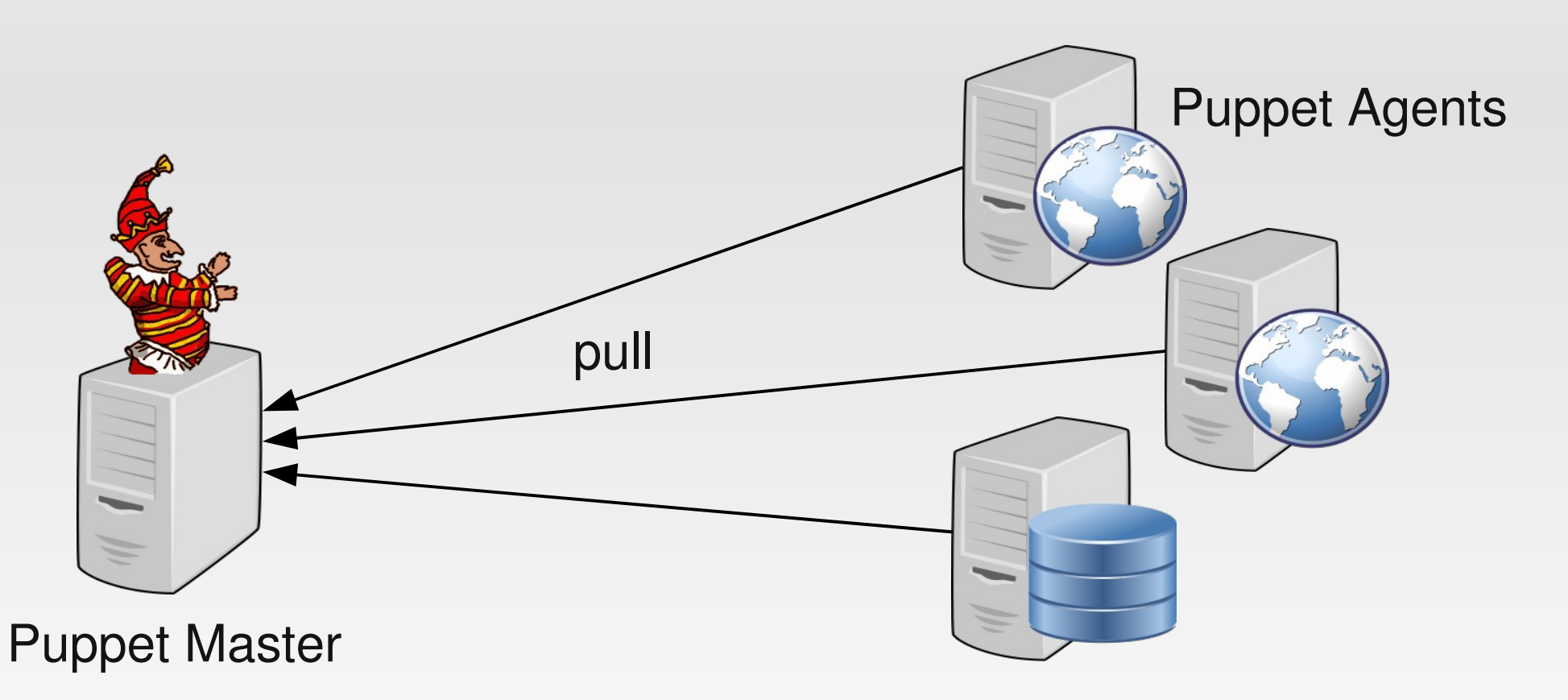

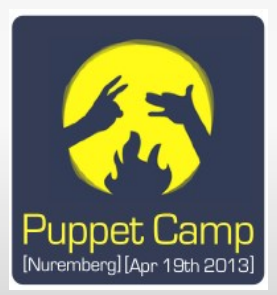

Images from OpenClipart.org, released to the public domain. Thanks to the contributors!

#### **Which version of Puppet to use?**

- At least 2.7.x
- **If Your distribution provides only elder versions, You** can use the PuppetLabs Repos at <http://apt.puppetlabs.com/>or <http://yum.puppetlabs.com/>
- Use version pinning, if required, see <http://docs.puppetlabs.com/guides/upgrading.html>

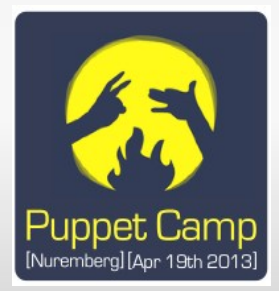

## **Configuration Management ≠ Software Distribution**

- **-** Do not transport software products over Puppet mechanisms onto the agents
- **Instead:** 
	- Put software into rpm or deb packages
	- Put packages into a repository
	- Use Puppets package resource to install
	- If You do not yet have a local repository, You might want to have a look at mrepo http://dag.wieers.com/home-made/mrepo/ (supports yum and apt)

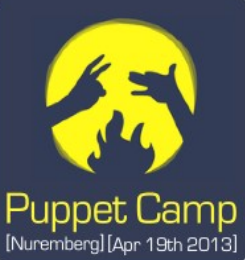

## **How to start my Puppet rollout?**

- **With nothing!**
- You can bring the Puppet Agent onto a node, connect it to Puppet Master, have it running and have it configure nothing. (Not even a single file or service!)
- You can put more and more resources (files, services, users, …) under control of Puppet afterwards and step by step

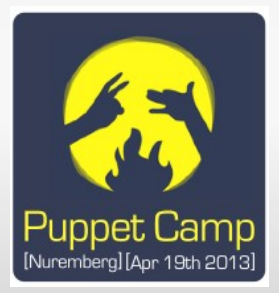

## **Which configuration files and services should I put under control of Puppet first?**

- Configure one non-critcal service on view machines first.
- Do the "quick win's" next
- **Eye-catching headers in every Puppet managed** config file are helpful

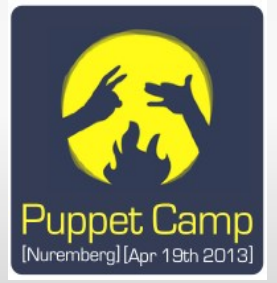

## **Should I use a Version Control System?**

- **If You already have one for Your config files, You do** not want to miss!
- **If You do not have one, introducing it together with** Puppet is the ideal time.
- Keep site.pp and all Your Puppet modules there
- Use meaningful commit messages:
	- Use not too many words on **what** You did change
	- Tell **why** You did change it
	- One line of text is often enough

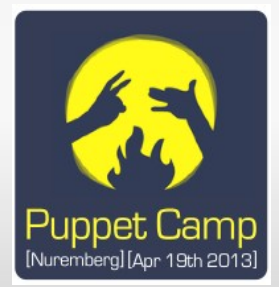

## **Connecting the Version Control System to the Puppet Master**

- **Changes in version control system should be** automatically available on the Puppet master
- **Use hook scripts** 
	- post-commit hook e. g. in Subversion
	- post-update hook e. g. in Git

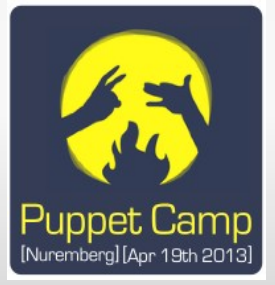

## **Staging of Puppet Modules**

- **Only tested and approved versions of modules should** be applied to productive machines
- **Productive version and development version of one** module should live in the version control system
- **Distinguish by different branches or by tags**
- **Puppet provides "environments" for different types of** agents
- **Hook script needs to checkout the right** branch or tag into the according Puppet environment

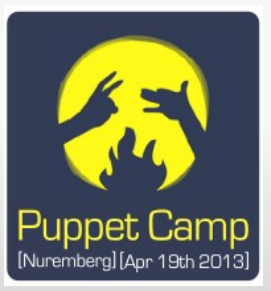

## **Puppet Environments: Config on the master**

#### extract of /etc/puppet/puppet.conf:

```
[main]
       # ....
[test]
       manifest   = /etc/puppet/test/manifests/site.pp
       modulepath = /etc/puppet/test/modules
[production]
   manifest = /etc/puppet/production/manifests/site.py    modulepath = /etc/puppet/production/modules
```
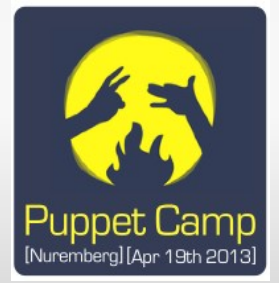

#### **Puppet Environments: Config on the agent**

extract of /etc/puppet/puppet.conf:

```
[main]
      # ....
      pluginsync=true
      report=true
[agent]
      environment = test
```
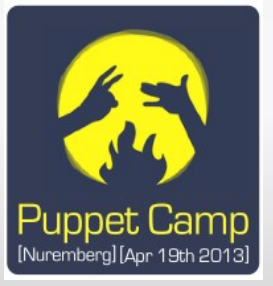

#### **Example workfow with branches (1/2)**

- You have 2 long living branches
	- **F** master for Your test machines
	- **production for Your productive machines**

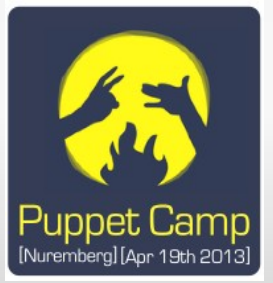

#### **Example workfow with branches (2/2)**

- 1. You want to change a Puppet module
- 2. Create a new development branch feature01 based on master
- 3. Do Your changes in feature01, merge them back to master
- 4. Rollout by Puppet onto Your test machines: Approve Your changes there
- 5. If enhancements or bugfixes required: goto 3.
- 6. If ok: merge branch feature01 onto production
- $7.$  puppetd  $-$ -test  $-$ -noop
- 8. Rollout by Puppet onto Your productive machines
- 9. Delete feature01 branch

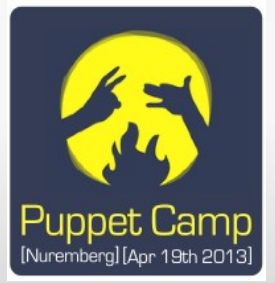

### **Example workfow with tags (1/2)**

- **Often used with Subversion**
- **Basic setup:** 
	- Most of the time You have no branch beside trunk
	- Set up an own project for each Puppet module plus one for main manifests (plus one for hieradata)
	- Write a post-commit hook script that checks out trunk into Puppet's environment test and the latest tag of each project into production environment
	- **Use defined names for Your tags,** e. g. YYYY-MM-DD hh-mm

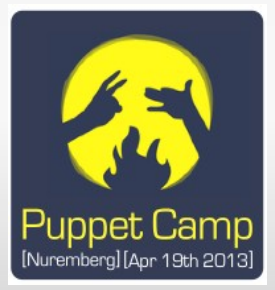

## **Example workfow with tags (2/2)**

- 1. You want to change a Puppet module
- 2. Commit Your changes (into trunk)
- 3. Rollout by Puppet onto Your test machines: Approve Your changes there
- 4. If enhancements or bugfixes required: goto 2.
- 5. If ok: check for other changes on this module not yet tagged (svn diff)
- 6. tag last version of the changed Puppet module (Subversion project)
- 7. puppetd --test --noop
- 8. Rollout by Puppet onto Your productive machines

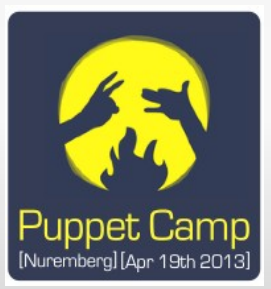

#### pre-commit Hook / pre-receive Hook

Do syntax checks as early as possible: On commit

puppet parser validate <filename.pp> puppet-lint <filename.pp> cat <filename.erb>  $|$  erb -P -x -T -  $|$  ruby -c

- Save time!
- Never get checked in files that do not even compile or violate agreed coding style
- Avoid frustration of other admins
- Samples:

[http://projects.puppetlabs.com/projects/1/wiki/Subversion\\_Commit\\_Hooks\\_Patterns](http://projects.puppetlabs.com/projects/1/wiki/Subversion_Commit_Hooks_Patterns) https://puppetlabs.com/blog/using-puppet-lint-to-save-yourself-from-style-faux-pas/

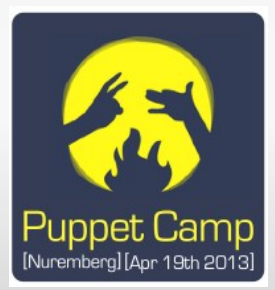

## **Puppet's Module Path**

- **By default each Puppet environment has exactly one** module path
- **For most setups too flat and confusing**
- **Use at least two:** 
	- One for third party modules (e. g. PuppetForge)
	- **One for Your own modules**
- **For maybe You want to split Your own further e. g. in** 
	- **-** "generic" modules
	- . "node group specific" modules

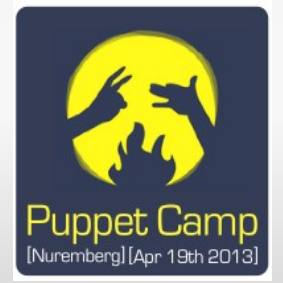

#### **Multiple Module Path Entries**

#### extract of /etc/puppet/puppet.conf on Puppet master:

```
[main]
    \# ....
[test]
        manifest   = /etc/puppet/test/manifests/site.pp
        modulepath = /etc/puppet/test/modules/site:/etc/puppet 
/test/modules/thirdparty
```

```
[production]
```
 manifest = /etc/puppet/production/manifests/site.pp modulepath = /etc/puppet/production/modules/site:/etc/ puppet/production/modules/thirdparty

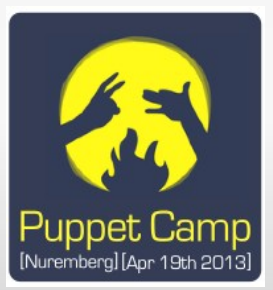

## **Where to assign Puppet modules to nodes (1/3)**

#### • Manually in site.pp

```
node basenode {
        include 'ssh'
        include 'adminusers'
}
node webservers inherits basenode {
        include 'httpd'
}
node 'webserver1.example.com' inherits webservers { }
```
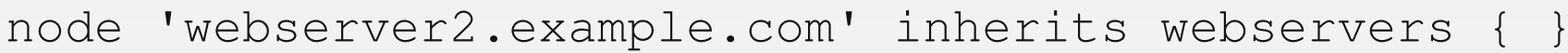

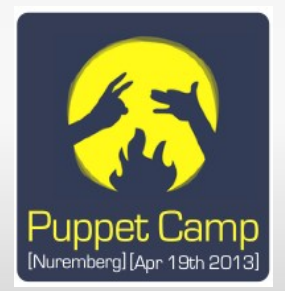

## **Where to assign Puppet modules to nodes (2/3)**

#### **By convention**

- Strict naming convention for hostnames required
- **Regular expressions are allowed in site.pp**

```
node basenode {
        include 'ssh'
        include 'adminusers'
}
node /webserver[0-9].example.com/ inherits basenode {
        include 'httpd'
}
```
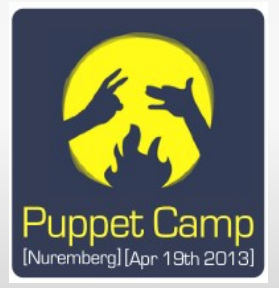

## **Where to assign Puppet modules to nodes (3/3)**

**In Your CMDB by using External Node Classifiers** (ENC)

[http://docs.puppetlabs.com/guides/external\\_nodes.html](http://docs.puppetlabs.com/guides/external_nodes.html)

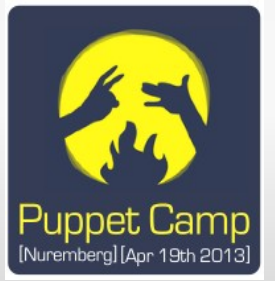

How do I get the servers in my DMZ connected to Puppet if the security policy of my company does not allow connections from outside (DMZ) to inside (to my Puppet master)?

- You can use a Remote SSH Tunnel for this
- Create an user for this task on Your Puppet master and all of Your DMZ agents
- **Enable key authentication for SSH from master to**  $<$ dmz-agent $>$

```
[puppetuser@master ~1\ ssh-keygen
[puppetuser@master ~]$ ssh-copy-id <dmz-agent>
```
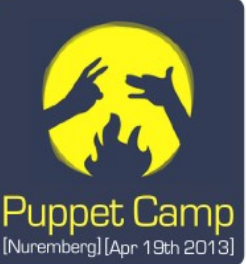

## **Puppet Agents in the DMZ (2/6)**

 Configure reverse SSH Tunnels for all connections to DMZ agents

```
[puppetuser@master ~]$ cat ~.ssh/config
Host *
        RemoteForward 8140 127.0.0.1:8140
        StrictHostKeyChecking no
        BatchMode yes
```
**Tell Puppet on DMZ agents to use Puppet master at** localhost

```
[puppetuser@dmzagent ~]$ cat /etc/puppet/puppet.conf
\# ...
[agent]
        server = localhost
#
```
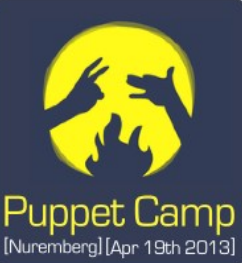

## **Puppet Agents in the DMZ (3/6)**

 Allow puppetuser on DMZ agents to run Puppet as root by sudo

```
[puppetuser@master ~]$ cat /etc/sudoers
\# ...
Defaults:puppetuser !requiretty
puppetuser ALL=(root) NOPASSWD: /usr/sbin/puppetd
```
 Add a forced command to the SSH key that You just created (You may also restrict IPs to Your Puppet masters)

[puppetuser@dmz-agent ~]\$ cat ~/.ssh/authorized keys from="10.0.0.10,10.0.0.11", command="/usr/bin/sudo -H /usr/sbin/puppetd --test", no-X11-forwarding,no-agent-forwarding ssh-rsa AAAAB3NzaC12[...]tooxPKT/BSGNw== puppet push account

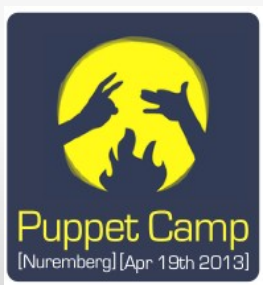

## **Puppet Agents in the DMZ (4/6)**

 Use a variable "puppetmaster" in all Your file resources filled in site.pp:

```
node basenode {
        $puppetmaster = $network_zone_int_ext ? {
         'ext' => 'localhost',
                 default => $servername
         }
}
```
**-** Used in every file resource in all Your modules

```
file { '/etc/foo':
    source => "puppet://$::puppetmaster/modules/mymod/foo",
    owner  => 'root';
}
```
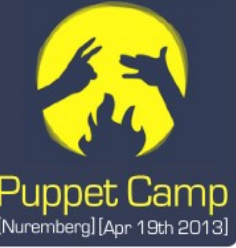

## **Puppet Agents in the DMZ (5/6)**

• Where network zone int ext can be a custom fact defined in mymod/lib/facter/network\_zone\_int\_ext.rb

```
require 'facter'
Facter.add("network_zone_int_ext") do
    setcode do
    network zone int ext = "int"
    if Facter.value(:ipaddress).match(/^(10\.1\.|10\.2\.)/)
      network zone int ext = "ext"
        else
      network zone int ext = "int"
        end
    end
end
```
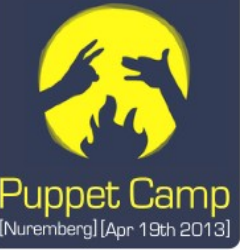

## **Puppet Agents in the DMZ (6/6)**

- Set up a cronjob for puppetuser on Puppet master, that regularly calls a ssh to every DMZ agent
- The list of all DMZ agents can automatically be filled by a exported resource

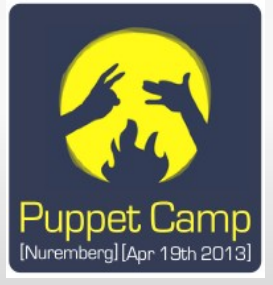

#### **PuppetForge**

- **A public repository for Puppet Modules**
- <https://forge.puppetlabs.com/>
- **Quality of modules differs very much**

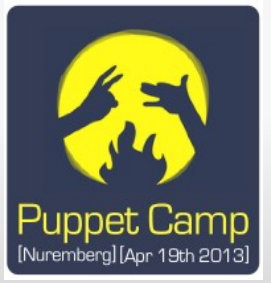

#### **Hands on...**

# Live Demo

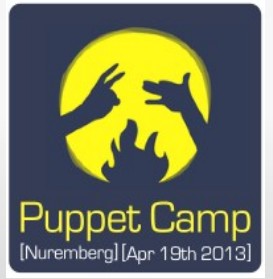

## **Any more questions?**

- Now is a good time to ask
- Grab me on the camp
- **I'll be around here tomorrow!**
- Hear all the other interesting talks on the camp

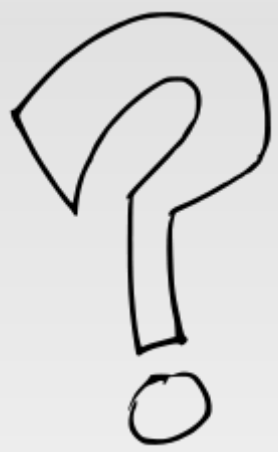

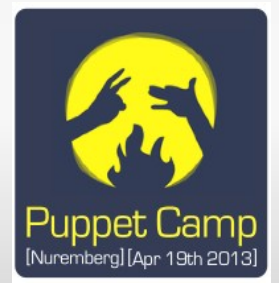

## **Appendix**

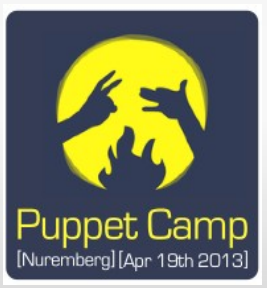

#### **hiera**

- A hierachical store for name=value pairs
- The hierachy can be configured according to Your needs
- The most specific entry is taken
- Can easily be queried by puppet
- **Put variables here**
- **Indeal if You have many common servers and view** exceptions

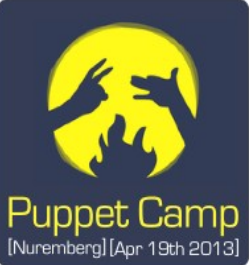

#### **Facts**

- **Puppet queries many details of the system it** configures, facter puts these into single variables
- **They can be used in templates and manifests**

```
[booboo@dunno ~]$ facter
architecture => i386
domain => example.com
fqdn => dunno.example.com
hardwareisa => i686
hostname \Rightarrow dunno
interfaces => eth0,lo,peth0,sit0,veth1,vif0 0,vif0 1
ipaddress => 10.0.0.182
ipaddress eth0 => 10.0.0.182ipaddress lo \Rightarrow 127.0.0.1is virtual => false
...
```
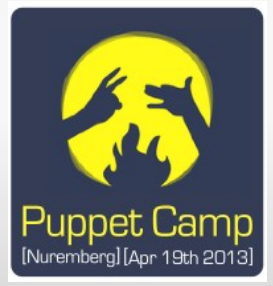

#### **Facter example**

- Your hosts have a productive network interface and one for management
- You want Your apache to listen only on the productive interface
- **Unable to use:**

Listen 80

**Use instead:** 

```
Listen <%= ipaddress eth0 %>:80
```
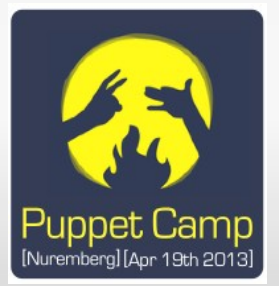

#### **Custom Facts**

- E. g. stage or datacenter
- **Write a little bit of ruby code**
- Put it into <mymodule>/lib/facter/<factname>.rb
- Set in /etc/puppet/puppet.conf at the agent:

```
[main]
   \# ....
      pluginsync=true
```
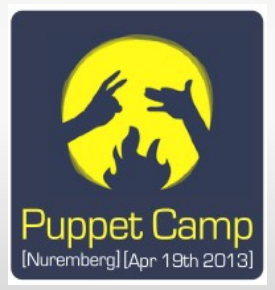

- Whenever You add a new host under control of Puppet You might want to add basic monitorings (disk space, CPU usage, …) to Your monitoring system (running on another node)
- Whenever You add Your Puppet module "apache" to a host You need to configure a regular check of HTTP on this host in Your monitoring system
- **Let Puppet do this for You automatically!**
- Sounds useful? Use Exportet Resources to configure this.

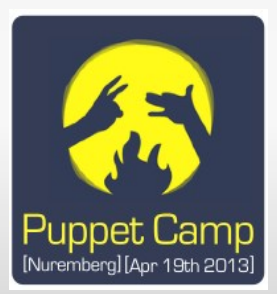

## **Exported Resources Example (monitored machine)**

}

}

```
class apache {
      service {'httpd':
         ensure \qquad => running,
         enable \qquad => true,
         hasstatus => true;
   }   
   @@nagios_service { "check http ${hostname}":
                 check_command       => 'check_http_port_path!80!/',
         use \qquad \qquad \Rightarrow \qquad 'generic-service',
         host name \qquad \qquad \Rightarrow $hostname,
         notification period => '24x7',
         service description => 'HTTP GET /',
                 target              => '/etc/icinga/objects.puppet. 
                                                                     autogen/services.http.cfg';
```
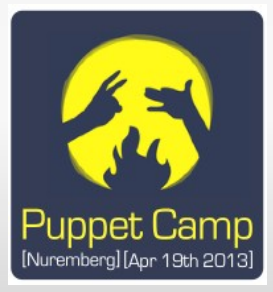

## **Exported Resources Example (monitoring machine)**

```
class icinga-server {
         file { '/etc/icinga/objects.puppet.autogen/services.   
                        http.cfg':
                  owner   => 'root',
                  group   => 'root',
         mode => '0644';
         }
         # collect resources 
         # and populate
         # /etc/icinga/objects.puppet.autogen/*.cfg
    Nagios service << | | >>
}
```
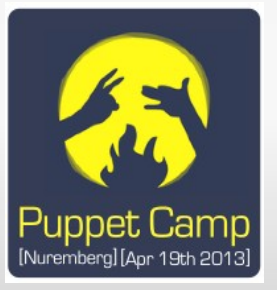

#### **Exported Resources Example: Result**

}

```
[booboo@icinga-server ~15 cat services.http.cfg
# HEADER: This file was autogenerated at 
# HEADER: Fri Dec 14 13:53:26 +0100 2012
# HEADER: by puppet.  While it can still be managed 
# HEADER: manually, it is definitely not recommended.
define service {
        ## --PUPPET NAME-- (called ' naginator name' in
        ## the manifest) check http dunno1
                use                      genericservice
        service description HTTP GET /
                check_command            check_http_port_path!80!/
       host name dunno1
       notification period 24x7
```
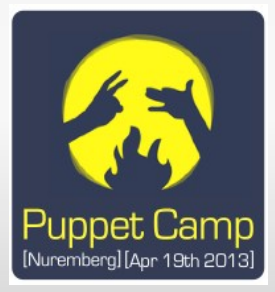